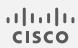

## Cisco Secure Cloud Analytics

Amazon Web Services Integration Quick Start Guide

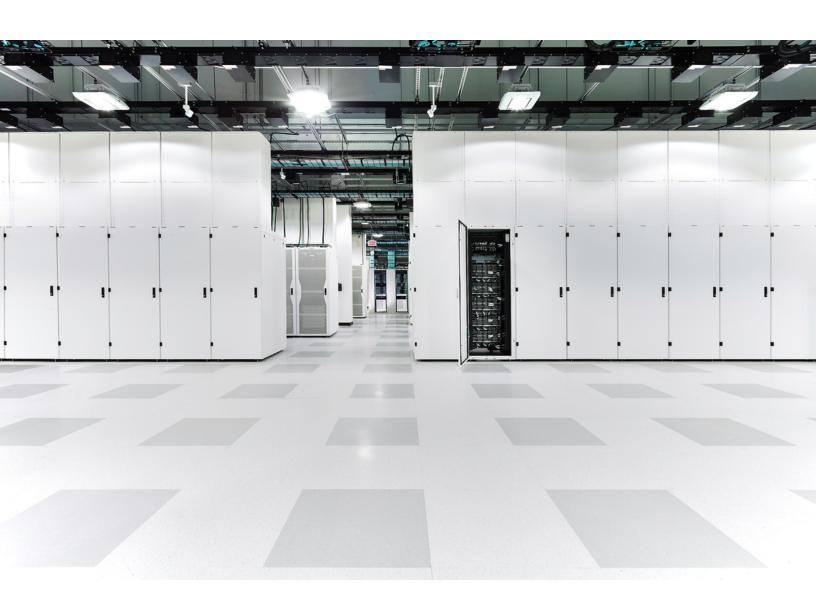

### **Table of Contents**

| Configuring S3 Bucket Flow Log Data Storage                                                           | 4    |
|----------------------------------------------------------------------------------------------------|------|
| Associate an S3 Bucket with a VPC                                                                     | 4    |
| Configure S3 Bucket to Minimize Cost (Recommended)                                                    | 5    |
| Configuring AWS Permission to Access Flow Log Data                                                    | 6    |
| Create a Policy with Permission to Access Flow Log Data                                               | 6    |
| Configuring an IAM Role to Access Flow Log Data                                                       | 8    |
| Configure an IAM Role with Permission to Access Flow Log Data                                         | 8    |
| Configuring Secure Cloud Analytics to Access Flow Log Data from an S3 Bucket                          | et 9 |
| Configure Secure Cloud Analytics to Ingest Flow Log Data Stored in a S3 Bucket                        | 9    |
| Configure the S3 Bucket Policy to Allow Secure Cloud Analytics to Ingest Flow Log Data                |      |
| Verifying AWS Integration                                                                             | .11  |
| Verify AWS Integration                                                                                | .11  |
| Configuring S3 Bucket CloudTrail Collection                                                           | .12  |
| Create a CloudTrail S3 Path                                                                           | .12  |
| Troubleshooting: Virtual Private Cloud (VPC) Flow Logs                                                | .14  |
| NAT Gateways                                                                                          | .15  |
| Can AWS Store VPC Flows That Navigate From a NAT Gateway?                                             | .15  |
| How Can I Tell if the Custom VPC Flow Log Configuration is Set Up in My Tenant?                       | .15  |
| How Does Secure Cloud Analytics Manage VPC Flow Logs From AWS?                                        | .15  |
| What Should I Expect From Traffic that Navigates Through a NAT Gateway Regarding Flows?               | .16  |
| How Does Secure Cloud Analytics Model the Endpoint and the NAT Gateway It Navigates Through?          | 16   |
| What Kind of Flows Are Visible With the pkt- srcaddr and pkt- dstaddr Fields Included?                | .16  |
| AWS Load Balancers                                                                                    | 17   |
| How Does Secure Cloud Analytics Capture Traffic that Navigates through a Network Load Balancer (NLB)? | . 17 |

| How Does Secure Cloud Analytics Capture Traffic that Naviga | ites through an |
|-------------------------------------------------------------|-----------------|
| Application Load Balancer                                   | 17              |
| Additional Resources                                        | 19              |
| Contacting Support                                          | 20              |
| Change History                                              | 21              |

### Configuring S3 Bucket Flow Log Data Storage

You can store your flow log data in an existing S3 bucket, or you can create a new S3 bucket when you enable flow logging. Then, we recommend you configure the bucket to delete the flow logs after they are no longer needed to reduce the storage costs of flow log monitoring.

To configure VPC Flow Logs on multiple existing VPCs, a script is available to assist with configuration: <a href="https://github.com/obsrvbl-oss/aws-setup">https://github.com/obsrvbl-oss/aws-setup</a>. For more

information on how to use AWS Cloudshell to run the script, go to <a href="https://docs.aws.amazon.com/cloudshell/latest/userguide/getting-started.html">https://docs.aws.amazon.com/cloudshell/latest/userguide/getting-started.html</a>.

#### Associate an S3 Bucket with a VPC

- 1. Log in to your AWS Management Console, then access the VPC dashboard.
- 2. Select Your VPCs.
- 3. Right-click a VPC, then select Create Flow Log.
- 4. Select one of the following options from the **Filter** drop-down:
  - Select All to log both accepted and rejected IP traffic, allowing Secure Cloud Analytics to see both types of traffic.
  - Select Accept to log only accepted IP traffic, allowing Secure Cloud Analytics to see only accepted traffic.
- 5. Select the Send to an S3 bucket Destination.
- 6. Enter an S3 bucket ARN in which you want to store flow log data.
  - If the S3 bucket does not exist, AWS creates it after you commit your changes.
- 7. In the Log record format pane, select **Custom format**.
- 8. Select all attributes from the **Log format** drop-down list.
  - Make sure to follow Steps 7 and 8. The **Troubleshooting: Virtual Private**i Cloud (VPC) Flow Logs section provides information that may help if these steps are missed.
- 9. Click Create.

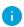

If restricting access to this S3 bucket based on IP, make sure that communication with the relevant IPs is allowed. Go to your Secure Cloud Analytics web portal, select Settings > Integrations > AWS > About to see the list of public IPs used by Secure Cloud Analytics.

#### Configure S3 Bucket to Minimize Cost (Recommended)

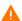

The following configuration will delete any objects in the bucket, including flow logs, after 1 day. We recommend this configuration if you are only storing VPC flow logs in this bucket for use with Secure Cloud Analytics.

- 1. Log in to the AWS Console for S3.
- 2. In the Buckets list, choose the name of the bucket where you want to store VPC flow logs.
- 3. Select the Management tab.
- 4. In the Lifecycle rules section, click **Create lifecycle rule**.
- 5. Enter a unique name for the Lifecycle rule, for example Expire after 1 day.
- 6. For the scope of the lifecycle rule, select This rule applies to all objects in the bucket.
- 7. Check the I acknowledge that this rule will apply to all objects in the bucket check box.
- 8. Under Lifecycle rule actions, select **Permanently delete previous versions of** objects.
- 9. Under Permanently delete noncurrent versions of objects, set Days after objects become noncurrent to 1.
- 10. Click Create rule.
- 11. Back in Lifecycle Configuration, click the radio button next to the rule just created, and in the Actions drop-down, click Enable rule.

# Configuring AWS Permission to Access Flow Log Data

Create a new IAM policy, using the JSON configuration displayed in the Secure Cloud Analytics web portal. This policy contains permissions to allow Secure Cloud Analytics access to the flow log data.

To evaluate your AWS cloud posture, you must grant additional permissions to the IAM policy in AWS. The AWS About page in Secure Cloud Analytics lists the required permissions in the JSON object that starts with "Sid": "CloudCompliance".

If you are a customer integrating Secure Cloud Analytics with AWS for the first time, and do not want to grant these additional permissions, you can remove this object, but you will not be able to use the Cloud Posture report.

#### Create a Policy with Permission to Access Flow Log Data

- 1. Log in to your Secure Cloud Analytics web portal as an administrator.
- 2. Select **Settings > Integrations > AWS > About**.
- 3. Review the instructions to access AWS resources.
- 4. Copy the **Policy Document** JSON configuration and paste it into a plaintext editor.
- 5. Review the JSON object that starts with "Sid": "CloudCompliance" for the additional permissions Secure Cloud Analytics requires to evaluate your AWS cloud posture. You have the following options:
  - If you do not want to grant these additional permissions, delete the JSON object that starts with "Sid": "CloudCompliance". You will not be able to evaluate your AWS cloud posture in Secure Cloud Analytics. Continue to the next step.
  - If you want to grant these additional permissions to evaluate your AWS cloud posture, continue to the next step.
- 6. Log in to your AWS Management Console, and access the IAM dashboard.
- Select Policies.
- 8. Click Create policy.
- 9. Select the **JSON** tab.
- 10. Copy the policy JSON configuration from your plaintext editor and paste it into the JSON editor.

#### 11. Click Review policy.

If the policy validator throws an error, review the text that you copied and pasted.

- 12. Enter swc\_policy in the Name field.
- 13. Enter a Description, such as Policy to allow Secure Cloud Analytics to read events and log data.
- 14. Click Create policy.

# Configuring an IAM Role to Access Flow Log Data

After you create the IAM policy, create an IAM role that allows Secure Cloud Analytics to access flow log data.

## Configure an IAM Role with Permission to Access Flow Log Data

- 1. Log in to your AWS Management Console, then access the IAM dashboard.
- 2. Select Roles.
- 3. Select Create role.
- 4. Select the Another AWS account role type.
- 5. Enter 757972810156 in the Account ID field.
- 6. Select the Require external ID option.
- 7. Enter your Secure Cloud Analytics web portal name as the **External ID**.

Your web portal name is embedded in the portal URL, in the format https://portal-name.obsrvbl.com. For example, if your web portal URL is https://example-client.obsrvbl.com, enter example-client as the External ID. The integration configuration fails if you enter

- 8. Click Next: Permissions.
- 9. Select the swc policy policy that you just created.
- 10. Click Next: Tagging.
- 11. Click Next: Review.
- 12. Enter swc role as the Role name.

the entire URL.

- 13. Enter a Description, such as Role to allow cross-account access.
- 14. Click Create role.
- 15. Copy the role ARN and paste it into a plaintext editor.

# Configuring Secure Cloud Analytics to Access Flow Log Data from an S3 Bucket

To complete your flow log configuration, enter the IAM role and S3 bucket name in the Secure Cloud Analytics web portal, then modify the S3 bucket policy in AWS using the configuration provided by Secure Cloud Analytics when you add the S3 bucket name.

If you recently enabled VPC flow logging in your account, wait ten minutes before configuring Secure Cloud Analytics to ingest flow log data. The system may return an error when you add the **S3 Path** name, if the S3 bucket contains no logs; AWS generates VPC flow logs approximately every ten minutes.

## Configure Secure Cloud Analytics to Ingest Flow Log Data Stored in a S3 Bucket

- 1. Log in to your Secure Cloud Analytics web portal as an administrator.
- 2. Select Settings > Integrations > AWS > Credentials.
- 3. Click Add New Credentials.
- 4. Enter a descriptive Name.
- Copy the saved role ARN from the plaintext editor and paste it into the Role ARN field.
- 6. Click Create.
- 7. Select Settings > Integrations > AWS > VPC Flow Logs.
- 8. Click Add VPC Flowlog.
- 9. Enter the name of the S3 bucket that contains your flow log data in the S3 Path field.

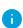

You can add more than one configured S3 bucket. You only need to configure one IAM access policy and role for your Secure Cloud Analytics integration with AWS.

10. Select Credentials for the S3 bucket, then click Setup Instructions.

The system displays a bucket policy JSON configuration, updated with the S3 bucket path and credentials.

11. Copy the displayed bucket policy JSON configuration and paste it into a plaintext editor.

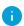

Keep this browser window open. You complete the Secure Cloud Analytics web portal configuration after configuring the S3 bucket policy.

## Configure the S3 Bucket Policy to Allow Secure Cloud Analytics to Ingest Flow Log Data

- 1. Log in to your AWS Management Console, then access the IAM dashboard.
- 2. In the IAM dashboard, select Policies.
- 3. Click Create Policy.
- 4. Select the JSON tab.
- 5. Copy the bucket policy JSON configuration from the plaintext editor and paste it into the policy editor, overwriting the existing bucket policy.
- 6. Click Review policy.
- 7. Enter a policy Name.
- 8. Enter an optional policy **Description**.
- 9. Click Create policy.
- 10. In the IAM dashboard, select Roles.
- 11. Select swc role.
- 12. In the Permissions tab, click **Attach policies**.
- 13. Select the policy name you entered in step 6.
- 14. Click **Attach policy**.
- 15. In the Secure Cloud Analytics web portal, click **Create** for the S3 bucket path and credentials you just entered.

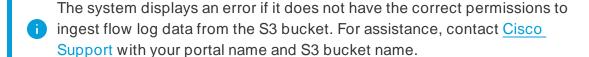

### **Verifying AWS Integration**

After you complete the AWS integration, in the **Settings** menu, the Sensors page displays a new sensor with the following name:

AWS: S3-bucket-name

This sensor entry displays the health of the integration, or the S3 bucket name, but does not directly allow configuration from the sensors page.

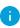

It may take the web portal up to 24 hours after you complete AWS configuration to start displaying traffic and entity data.

#### **Verify AWS Integration**

- 1. Log in to your Secure Cloud Analytics web portal as an administrator.
- 2. Select **Settings > Sensors**. Verify that the page displays the S3 bucket name.
- 3. Select Integrations > AWS > Permissions. Verify that the displayed AWS permissions match your expectations.

### Configuring S3 Bucket CloudTrail Collection

AWS CloudTrail is an AWS service that helps you enable operational and risk auditing, governance, and compliance of your AWS account. Actions taken by a user, role, or an AWS service are recorded as events in CloudTrail.

#### Create a CloudTrail S3 Path

To create a new CloudTrail S3 path, do the following:

- 1. Log in to your Secure Cloud Analytics web portal as an administrator.
- 2. Select **Settings > Integrations** to access the About AWS page.

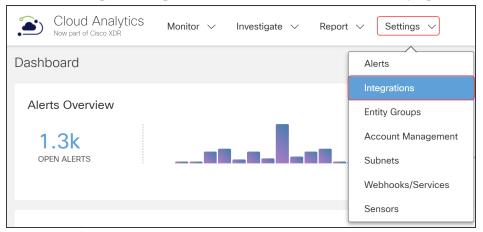

3. Select **Settings > Integrations > AWS > CloudTrail** to access the CloudTrail AWS page.

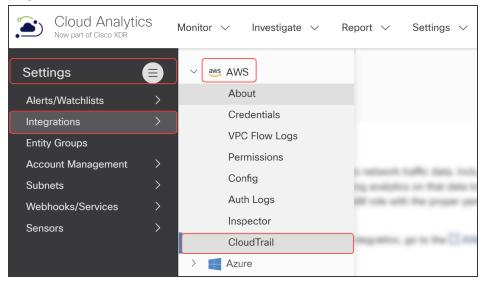

4. Click +Add a CloudTrail S3 Path.

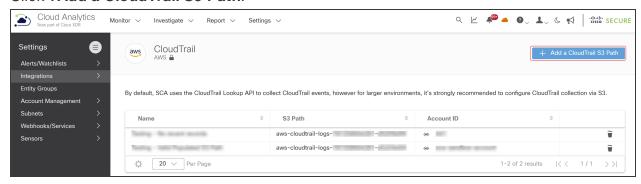

The Create a CloudTrail S3 Path dialog box displays.

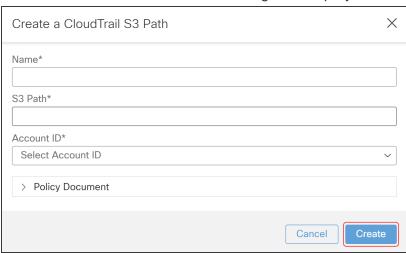

5. Enter a unique Name for the CloudTrail S3 path you'd like to add.

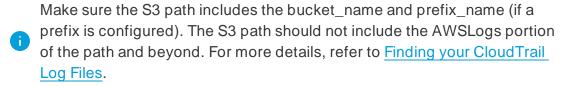

- 6. Enter the **S3 Path** information for the new CloudTrail S3 path.
- 7. Select an Account ID.
- 8. Click Create.

# Troubleshooting: Virtual Private Cloud (VPC) Flow Logs

This section provides information about how Cisco Secure Cloud Analytics manages AWS Virtual Private Cloud (VPC) flow logs, particularly traffic that uses Network Address Translation (NAT) gateways and AWS load balancers.

Acronyms used in this section:

| Acronym | Meaning                       |
|---------|-------------------------------|
| ALB     | Application Load Balancer     |
| AWS     | Amazon Web Service            |
| EC2     | Elastic Cloud Compute         |
| ENI     | Elastic Network Interface     |
| NAT     | Network Address Translation   |
| NLB     | Network Load Balancer         |
| S3      | Simple Storage Service        |
| TCP     | Transmission Control Protocol |
| VPC     | Virtual Private Cloud         |

#### **NAT Gateways**

A NAT gateway is a Network Address Translation (NAT) service. When using a NAT gateway, instances in a private subnet can connect to services outside your VPC, but external services can't initiate a connection within those instances. The NAT Gateway only allows outbound access.

#### Can AWS Store VPC Flows That Navigate From a NAT Gateway?

AWS provides the ability to store VPC flows both from the private Elastic Cloud Compute (EC2) node to the NAT gateway and also to the external internet using a custom VPC flow log configuration. AWS stores the originating traffic source in the **pkt-srcaddr** and **pkt-dstaddr** fields.

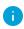

For more details about how AWS manages traffic from NAT devices in a VPC, refer to Traffic Through a NAT Gateway.

When customers add the required fields (**pkt-dstaddr** and **pkt-srcaddr**), Secure Cloud Analytics collects and displays the originating sources reported by AWS:

- AWS releases traffic with the endpoint and NAT stored under the pkt-addr fields.
- The pkt-dstaddr and pkt-srcaddr fields display both the originating endpoint traffic and the NAT gateway traffic.

## How Can I Tell if the Custom VPC Flow Log Configuration is Set Up in My Tenant?

To verify your current configuration, review the header of your VPC flow log files in Amazon Simple Storage Service (S3). Then search for the **pkt-srcaddr** and **pkt-dstaddr** fields.

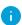

Without these fields in S3, Secure Cloud Analytics doesn't have visibility into the traffic sent from a private IP to the internet when it's behind the NAT gateway.

#### How Does Secure Cloud Analytics Manage VPC Flow Logs From AWS?

If the **pkt-dstaddr** and/or **pkt-srcaddr** are present in the flow, Secure Cloud Analytics uses these fields instead of the **srcaddr** and the **dstaddr** to determine the destinations (reporting the "true" network source). AWS releases flows with the NAT gateway labeled as the **pkt-dstaddr** and/or **pkt-srcaddr**. Secure Cloud Analytics treats these flow as if they originate directly from the NAT gateway.

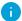

For more information about these fields, refer to Traffic Through a NAT Gateway.

## What Should I Expect From Traffic that Navigates Through a NAT Gateway Regarding Flows?

In Secure Cloud Analytics, we see and record the following two flows:

- flow for the endpoint navigation through the NAT gateway
- · flow for the NAT gateway itself

## How Does Secure Cloud Analytics Model the Endpoint and the NAT Gateway It Navigates Through?

Secure Cloud Analytics models both the endpoint and the NAT Gateway itself as two separate entities. Flows associated with the endpoint device are associated with the endpoint; flows associated with the NAT Gateway device are associated with the NAT gateway.

Typically, you will not see a one- to- one match in the detections released for the NAT gateway with the endpoint navigation through the NAT gateway. Secure Cloud Analytics searches for anomalies based on past behavior. The endpoints have different behavioral profiles. For example, an outbound traffic spike for an endpoint navigation through a NAT Gateway may not be anomalous for the NAT Gateway itself.

## What Kind of Flows Are Visible With the pkt- srcaddr and pkt- dstaddr Fields Included?

The following example shows how AWS VPC flow log traffic as it transitions through a NAT gateway when both the **pkt-srcaddr** and **pkt-dstaddr** fields are included.

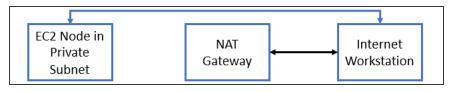

i Multiple flows are provided in the logs that represent unidirectional flow of data.

#### In this example:

- The blue line represents traffic from the EC2 node to the internet when the pkt-srcaddr and pkt-dstaddr fields are available.
- The black line represents traffic *from* the NAT Gateway *to* the internet regardless of additional **pkt-srcaddr** and **pkt-dstaddr** fields.
- Secure Cloud Analytics always uses the **pkt-srcaddr** and **pkt-dstaddr** fields if available.

#### **AWS Load Balancers**

There are two types of AWS load balancers: Network Load Balancer (NLB) and Application Load Balancer (ALB).

## How Does Secure Cloud Analytics Capture Traffic that Navigates through a Network Load Balancer (NLB)?

SCA manages NLB traffic similar to the way NAT Gateways traffic is managed, with the exception that the **pkt-dstaddr** and/or **pkt-srcaddr** fields aren't required. AWS replicates the flows across Elastic Network Interfaces (ENIs).

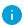

For more details about how AWS preserves the client IPs that navigate through a NLB, refer to the AWS documentation.

The following example shows how traffic navigates through a NLB.

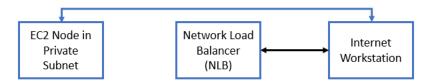

In this example:

- The blue line represents traffic *from* the EC2 node *to* the internet.
- The black line represents traffic *from* the NLB *to* the internet.

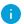

The **pkt-srcaddr** and **pkt-dstaddr** fields are not required to see the traffic as shown.

## How Does Secure Cloud Analytics Capture Traffic that Navigates through an Application Load Balancer

In AWS VPC flow logs, Application Load Balancers (ALBs) terminate the TCP connections. Additionally:

- The outbound bytes from the EC2 node to the internet are visible and appear in the logs.
- The inbound flows from the internet to the EC2 node are routed through the ALB and are not shown in the EC2 node directly.

The following example shows how traffic navigates through an Application Load Balancer (ALB).

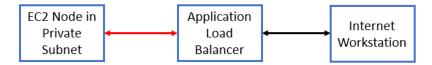

#### In this example:

- The red line represents traffic *from* the EC2 node *to* the ALB.
- The black line represents traffic *from* the ALB *to* the internet.
- 0

The **pkt-srcaddr** and **pkt-dstaddr** fields are not required to see the traffic shown as shown.

### **Additional Resources**

For more information about Secure Cloud Analytics, refer to the following:

- https://www.cisco.com/c/en/us/products/security/stealthwatch-cloud/index.html
   for a general overview
- https://www.cisco.com/c/en/us/support/security/stealthwatch-cloud/tsdproducts-support-series-home.html for documentation resources
- https://www.cisco.com/c/en/us/support/security/stealthwatch-cloud/productsinstallation-guides-list.html for installation and configuration guides, including the Secure Cloud Analytics Initial Deployment Guide

### **Contacting Support**

If you need technical support, please do one of the following:

- Contact your local Cisco Partner
- Contact Cisco Support
- To open a case by web: <a href="http://www.cisco.com/c/en/us/support/index.html">http://www.cisco.com/c/en/us/support/index.html</a>
- To open a case by email: tac@cisco.com
- For phone support: 1-800-553-2447 (U.S.)
- For worldwide support numbers: https://www.cisco.com/c/en/us/support/web/tsd-cisco-worldwide-contacts.html

## **Change History**

| Document<br>Version | Published Date    | Description                                                                                              |
|---------------------|-------------------|----------------------------------------------------------------------------------------------------|
| 1_0                 | March 7, 2018     | Initial version.                                                                                         |
| 1_1                 | May 30, 2019      | Update with S3 bucket integration information.                                                           |
| 1_2                 | June 14, 2019     | Minor updates to configuration.                                                                          |
| 1_3                 | October 22, 2019  | Updated configuration instructions.                                                                      |
| 1_4                 | August 13, 2020   | Corrected rendering on flow log syntax format.                                                           |
| 1_5                 | October 16, 2020  | Updates based on UI updates, and clarification on flow log format.                                       |
| 1_6                 | January 26, 2021  | Updates for Secure Cloud Analytics<br>Posture Management, including<br>required permissions.             |
| 1_7                 | February 18, 2021 | Updates for UI restructure.                                                                              |
| 2_0                 | November 3, 2021  | Updated product branding.                                                                                |
| 3_0                 | August 1, 2022    | Added Contacting Support section, added a note for public IPs, and updated document title.               |
| 3_1                 | January 20, 2023  | Added Configure S3 Bucket to Minimize Cost section.                                                      |
| 3_2                 | January 12, 2024  | Added two new sections:     Configuring S3 Bucket     CloudTrail Collection     Troubleshooting: Virtual |

| Private Cloud (VPC) Flow<br>Logs |
|----------------------------------|

### **Copyright Information**

Cisco and the Cisco logo are trademarks or registered trademarks of Cisco and/or its affiliates in the U.S. and other countries. To view a list of Cisco trademarks, go to this URL: <a href="https://www.cisco.com/go/trademarks">https://www.cisco.com/go/trademarks</a>. Third-party trademarks mentioned are the property of their respective owners. The use of the word partner does not imply a partnership relationship between Cisco and any other company. (1721R)

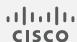